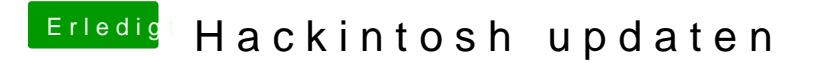

Beitrag von published vom 7. Oktober 2018, 15:26

[cat80](https://www.hackintosh-forum.de/user/54028-cat8019/)19

Boote am besten mit -v und poste dann ein Bild vom Bildschirm da wo er hän